Skripsi Implementasi Web crawling perbandingan harga smartphone pada situs jual beli online

Deny triawan 125610035

## **CARA MENJALANKAN PROGRAM**

komputer harus menginstal program xampp dan mysql yang telah disediakan klik Run pada file xampp dan ikuti langkah selanjutnya:

**23** xampp-win32-1.7.2

mysql-5.5.30-win32

Selanjutnya pada direktori xampp pilih xampp-control, dan aktifkan apache dan my sql

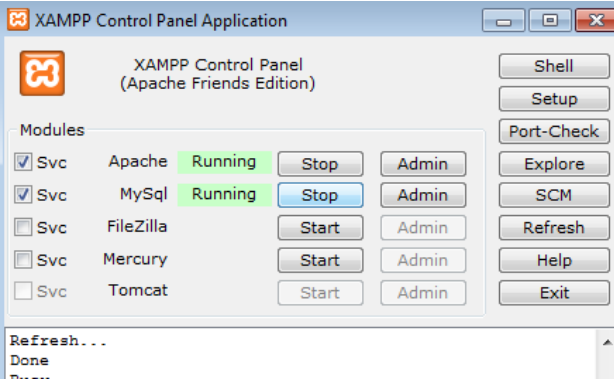

Kemudian ekstrak dan copy seluruh file yang ada di dalam folder source code ke direktori penginstalan xampp:

C:\xampp\htdocs

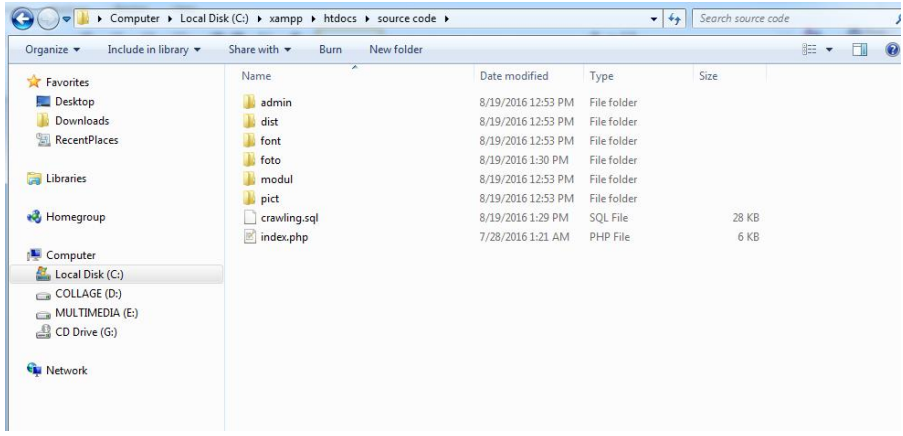

Kemudian buka browser anda dan ketikkan url<http://localhost/phpmyadmin/>

Untuk mengimport database yang akan digunakan.

Klik databases dan Pilih create database,

Beri nama "crawling" :

Skripsi Implementasi Web crawling perbandingan harga smartphone pada situs jual beli online Deny triawan 125610035

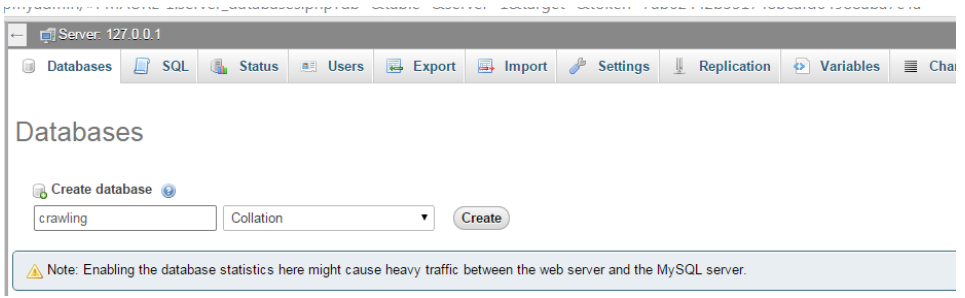

Kemudian klik import pada database crawling yang telah dibuat:

Pada kolom location of the text file pilihlah database sql yang telah disediakan yang ber ekstensi sql, dan masukan di direktori tersebut:

Importing into the database "crawlling"

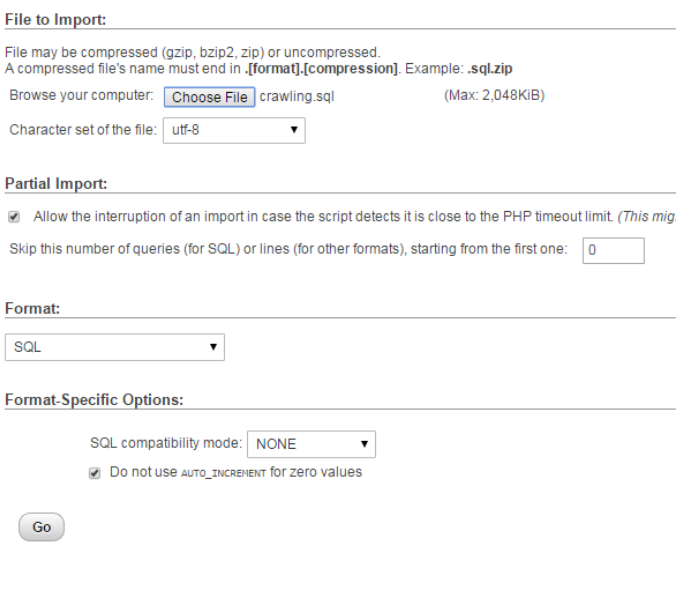

Klik go:

Maka program dapat dieksekusi dan dapat terimport dan database siap digunakan,

Selanjutnya masukan url dengan direktori localhost/ "nama folder source code"

Jalankan pada browser anda

Skripsi Implementasi Web crawling perbandingan harga smartphone pada situs jual beli online

Deny triawan 125610035

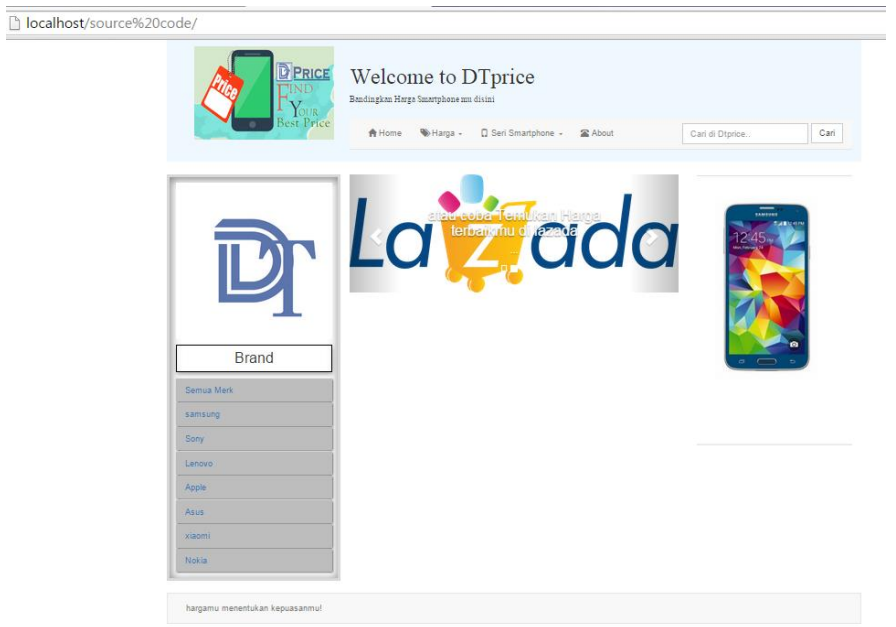

Program telah dapat dieksekusi dan menampilkan hasil dari aplikasi yang telah dibuat.

Gambar diatas merupakan tampilan website untuk pengunjung umum, adapun tampilan untuk admin bias dilihat pada gambar dibawah ini

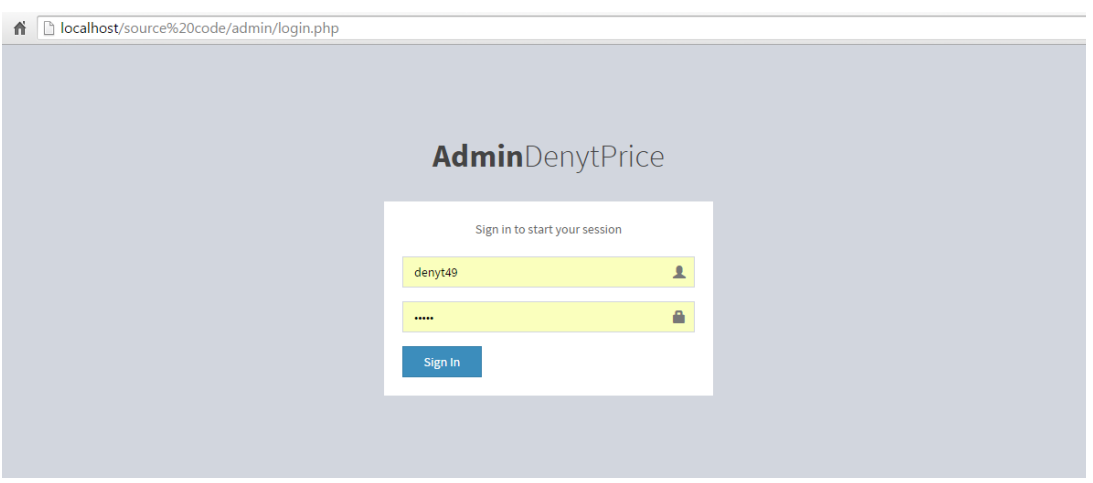

Masukan username dan password sesuai dengan field pada tabel pengguna dalam database

Skripsi Implementasi Web crawling perbandingan harga smartphone pada situs jual beli online

Deny triawan 125610035

## **Menjalankan Crawling**

## **1. mengisi form crawl (admin)**

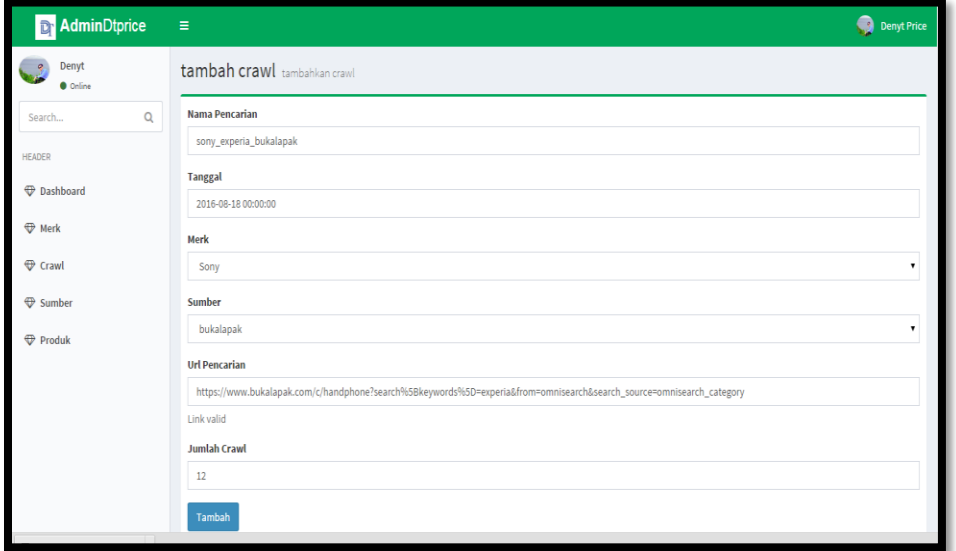

## **Eksekusi crawling**

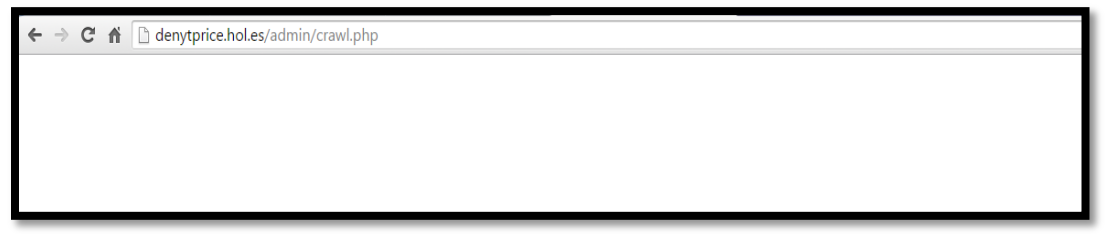

Gambar diatas merupakan eksekusi *crawl.php*, dalam eksekusi *crawl* ini tidak ditampilkan sebuah *interface* yang mengindikasi bahwa inputan di dalam tabel *crawl* telah ter *crawl* atau belum, namun jika *crawl* gagal maka akan ada notifikasi berupa pesan secara langsung dari server, adapun hasil jika *crawl* berhasil maka akan secara otomatis melakukan update tanggal,

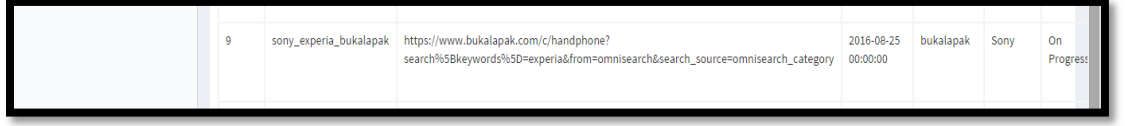